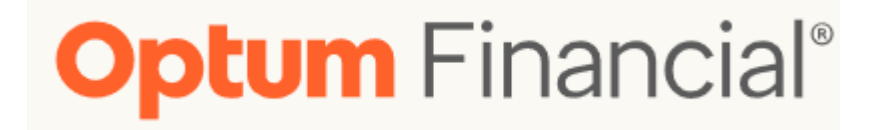

# **Online Account Registration and Portal Review**

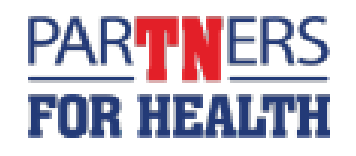

February 16, 2023

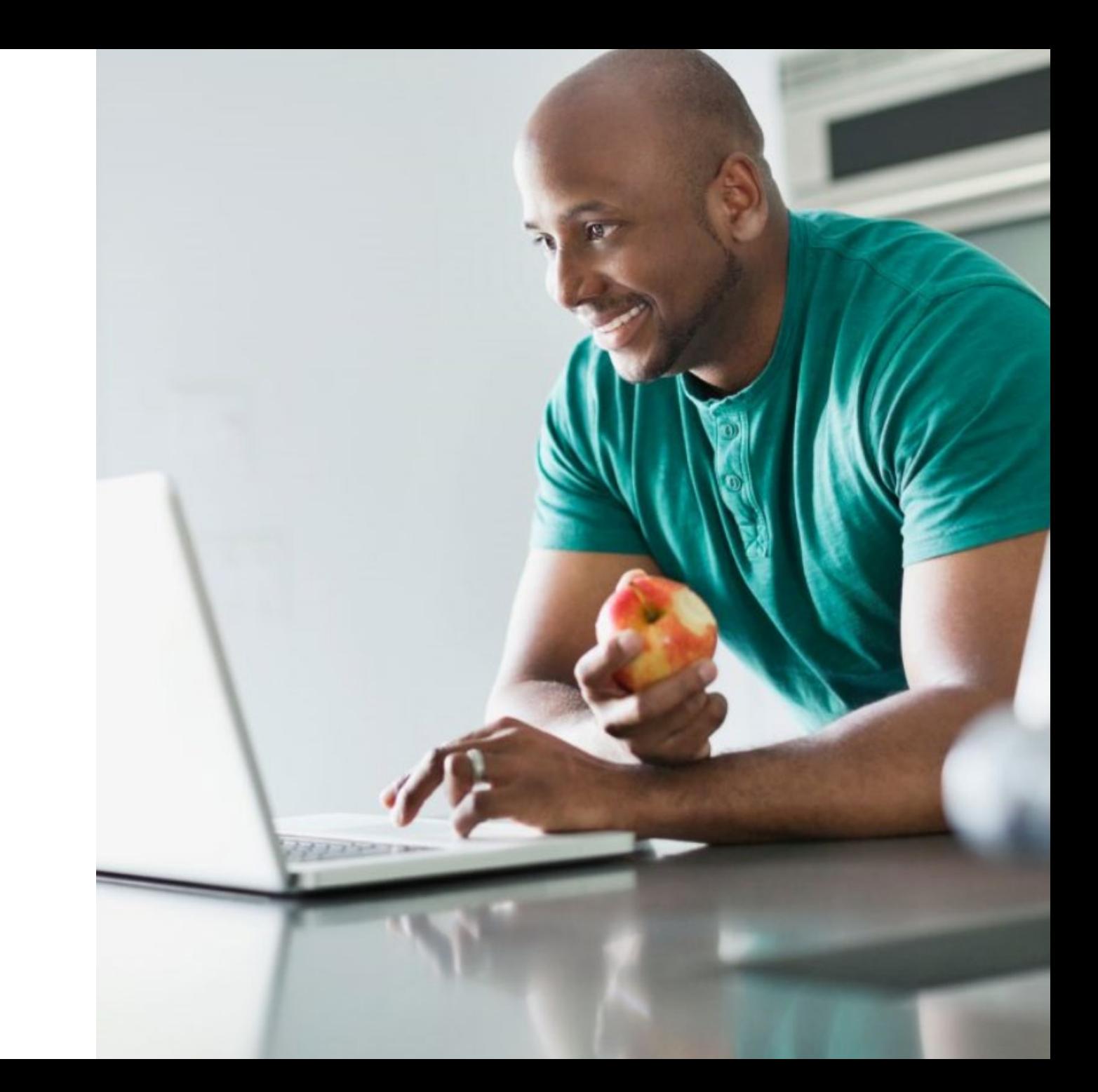

### **Getting started on optumbank.com/tennessee**

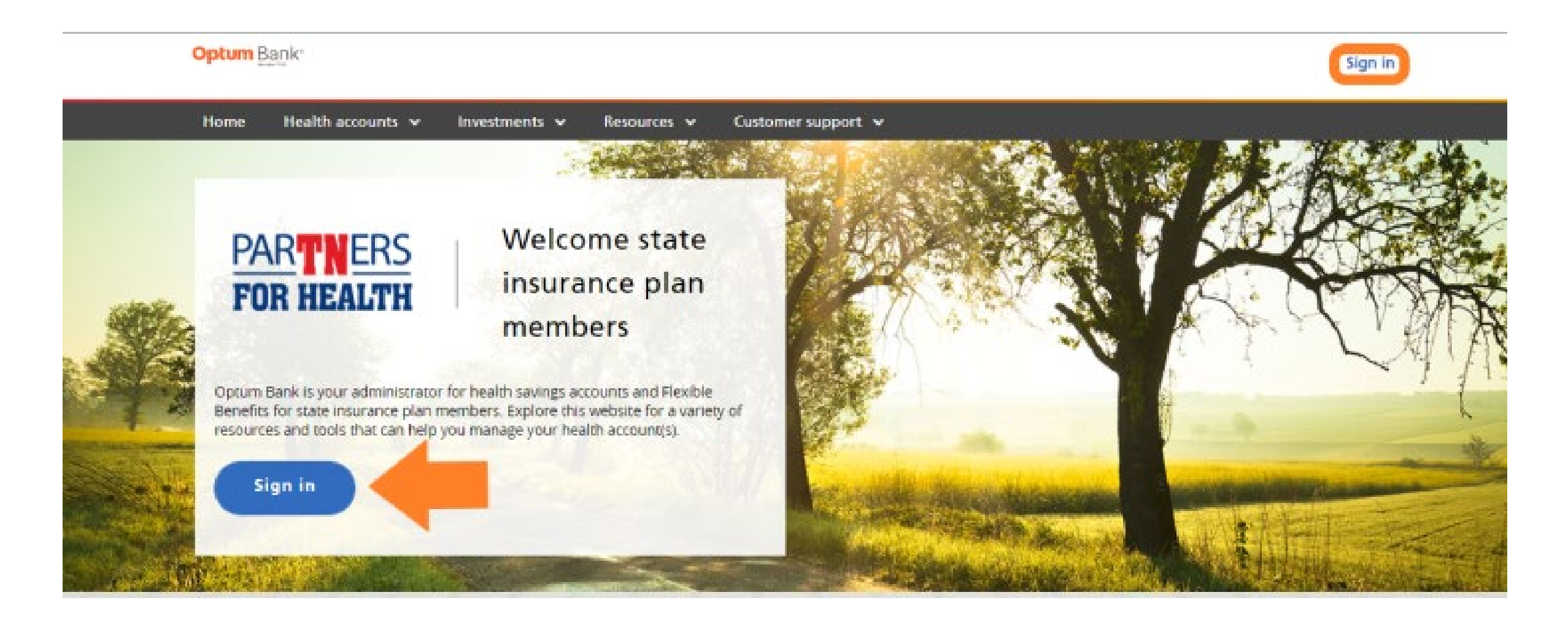

### **HealthSafe ID sign in page**

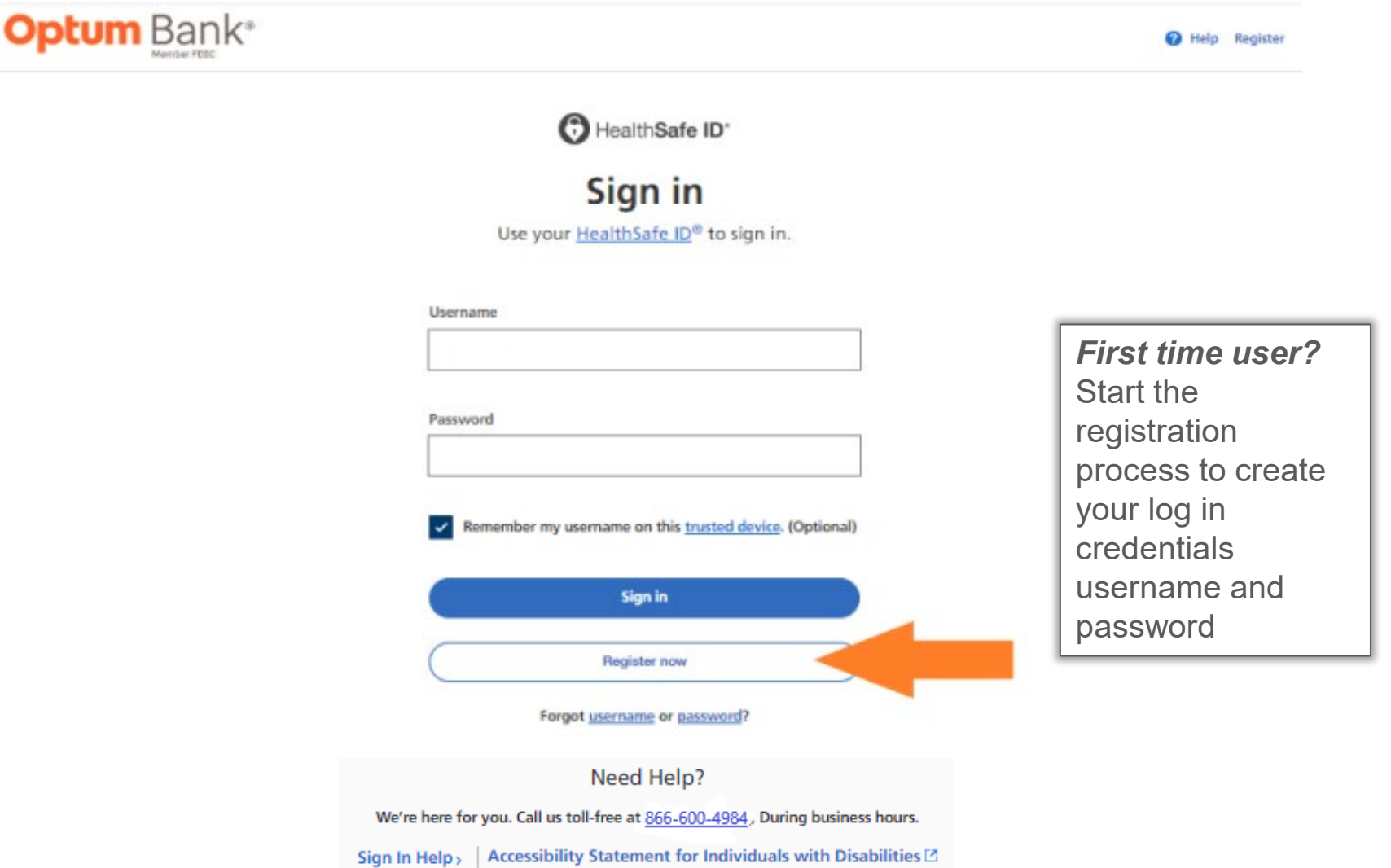

**Optum** 

3

### **HealthSafe ID registration page**

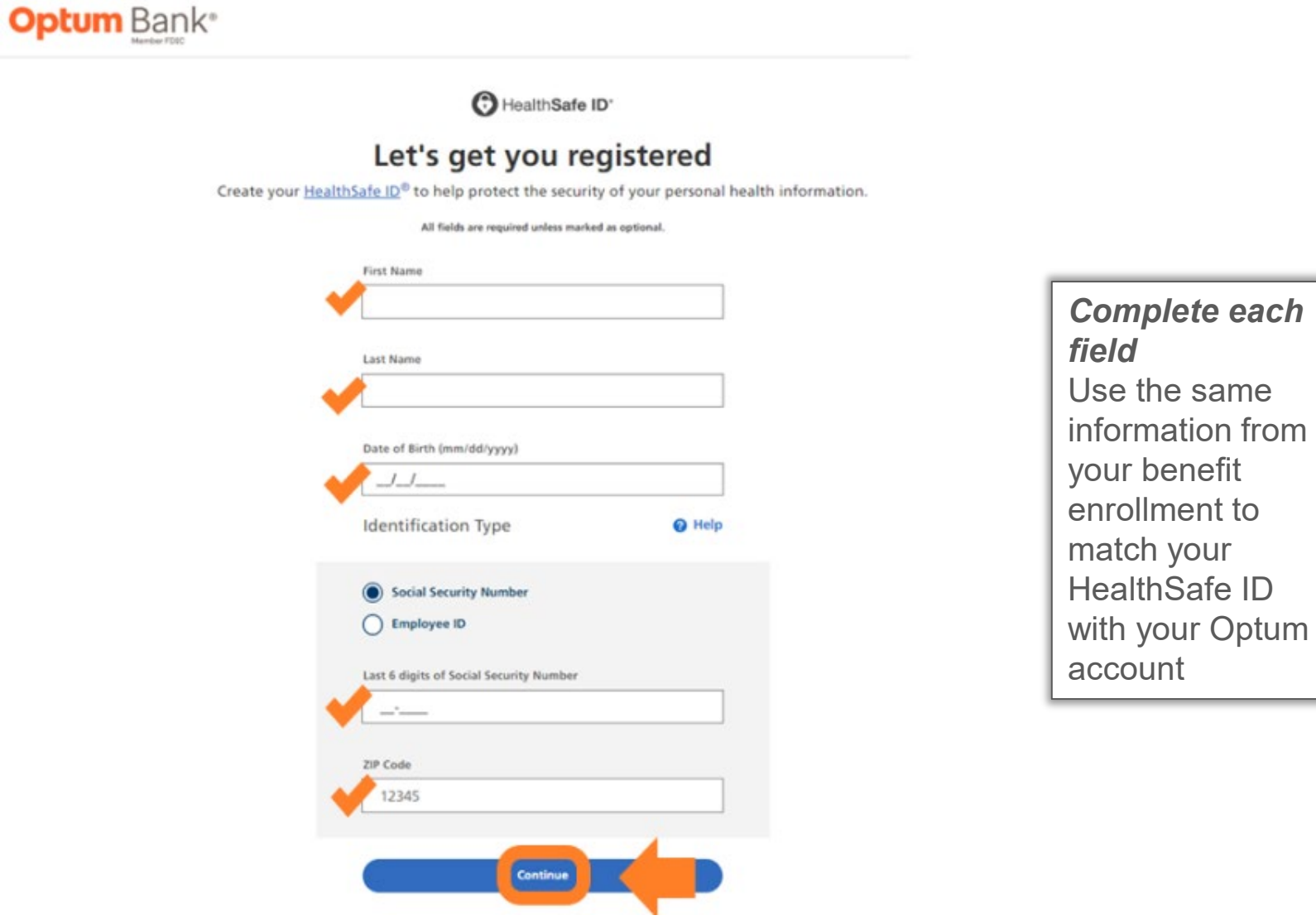

**Optum** 

your

### **Create unique username and password**

**Optum** Bank® @ Help Sign in ✔ Your information has been verified. C HealthSafe ID' Set up your account Create your HealthSafe ID® account by completing the fields below. *Complete each field* All fields are required unless marked as optional. *The email address should*  Username *be your personal email*  Create Username *address, so you receive important account*  Password *notifications such as tax*  Create Password *documents and*  Email Address (must be unique per account) *statements are ready to*  name@domain.com *view in your account.*  Remember my username on this trusted device. (Optional) *You will need to log on to access this sensitive*  By selecting this checkbox, I have reviewed and agree to the Terms of Use, Privacy Policy and Consumer *information***Communications Notice** Continue

### **Create unique username and password**

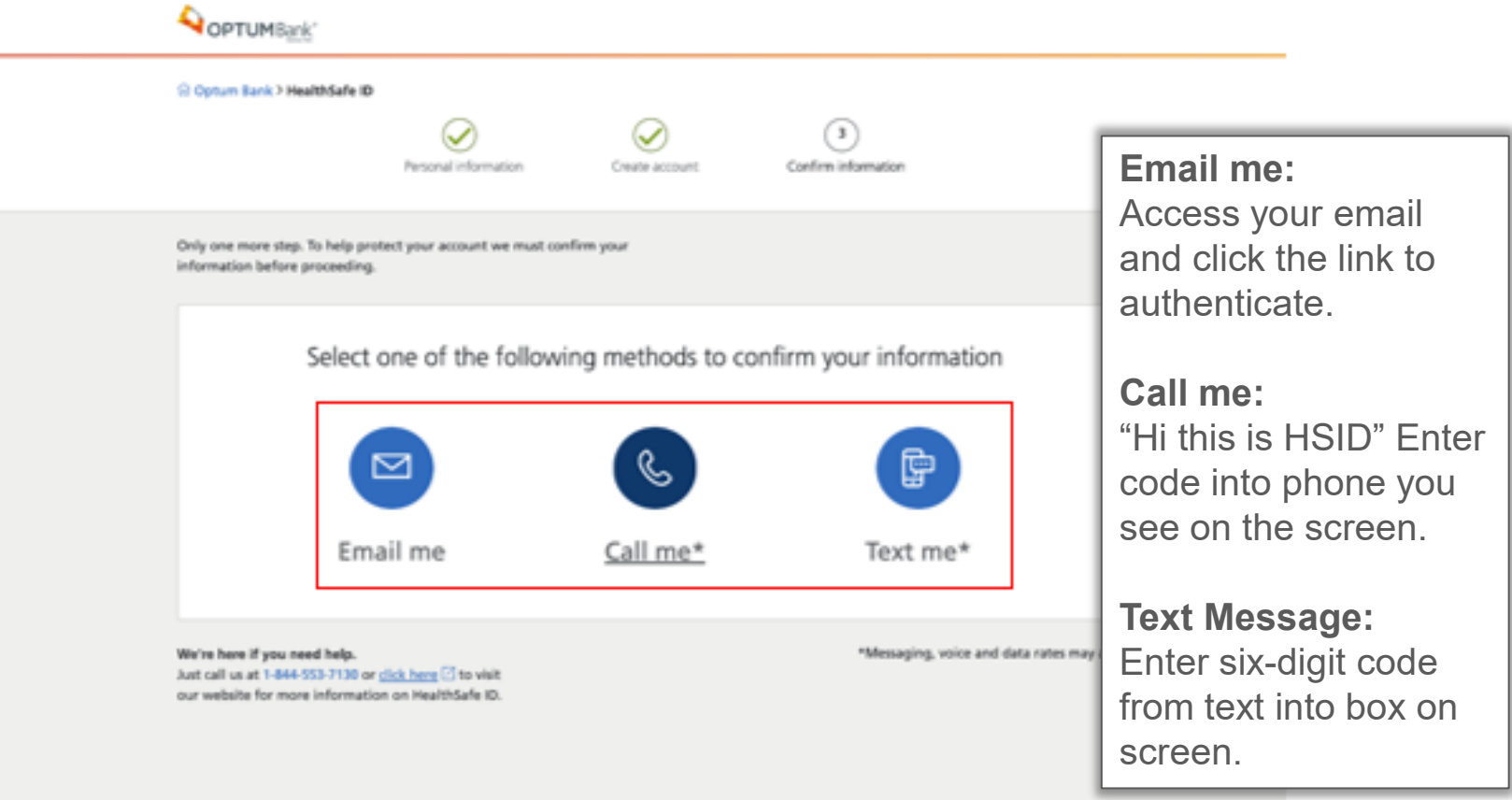

### **Example of 'Email me' confirmation step**

#### You're almost done!

To get your HealthSafe ID, just complete this final step.

Many Optum websites use HealthSafe ID, which means you can access many of your health benefits with the ease of a single username and password.

Simply click the link below

Confirm your email address >

The link above will expire 90 days from when it was sent.

If you have not confirmed your email address and you need a new confirmation link, you will receive one when you sign in.

If you did not register for a HealthSafe ID<sup>®</sup> or if you have any other questions, please call us at 1-844-553-7130.

Do not reply to this message, as replies are sent to an unmonitored mailbox.

### **Example of 'Call me' confirmation step**

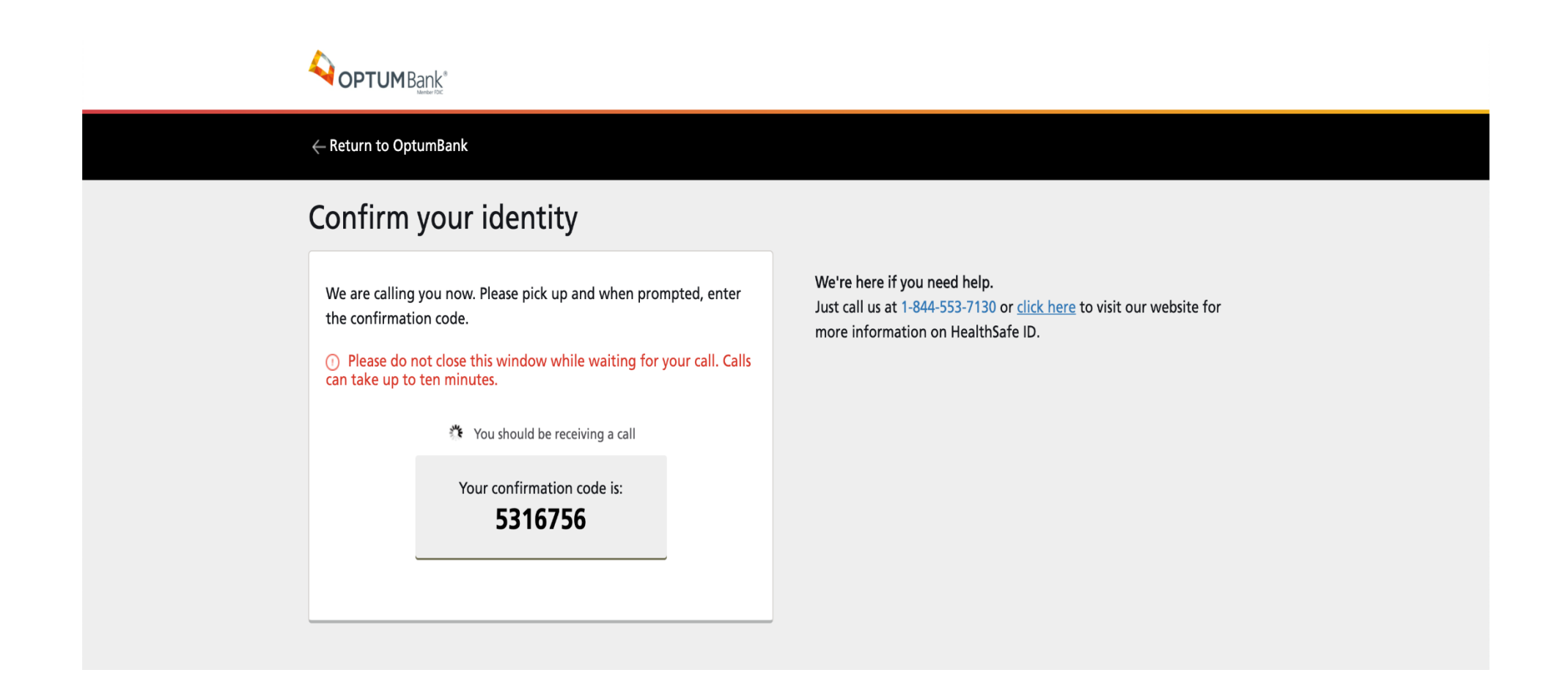

### **Optum Bank sign in page**

**Optum** Bank®

HealthSafe ID" Sign in Use your HealthSafe ID® to sign in. You can log in *on your computer or*  Once online Username *from your mobile*  account is device using the created, Optum Bank appyou can Password sign in using username Remember my username on this trusted device. (Optional) and password Sign in you just created Register now Download the Optum Bank app Forgot username or password?  $\sqrt{\frac{\text{GET} \text{ TOV}}{\text{Google Play}}},$ **Example 3 Download on the App Store** 

**Optum** 

<sup>O</sup> Help Register

### **Optum Bank post-login portal**

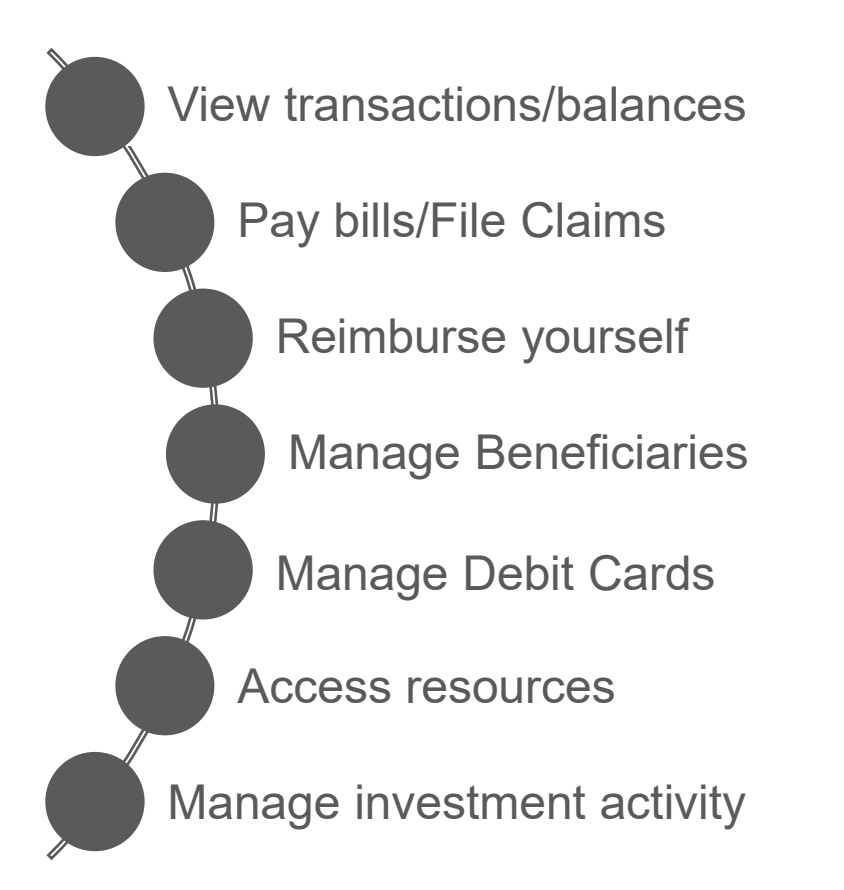

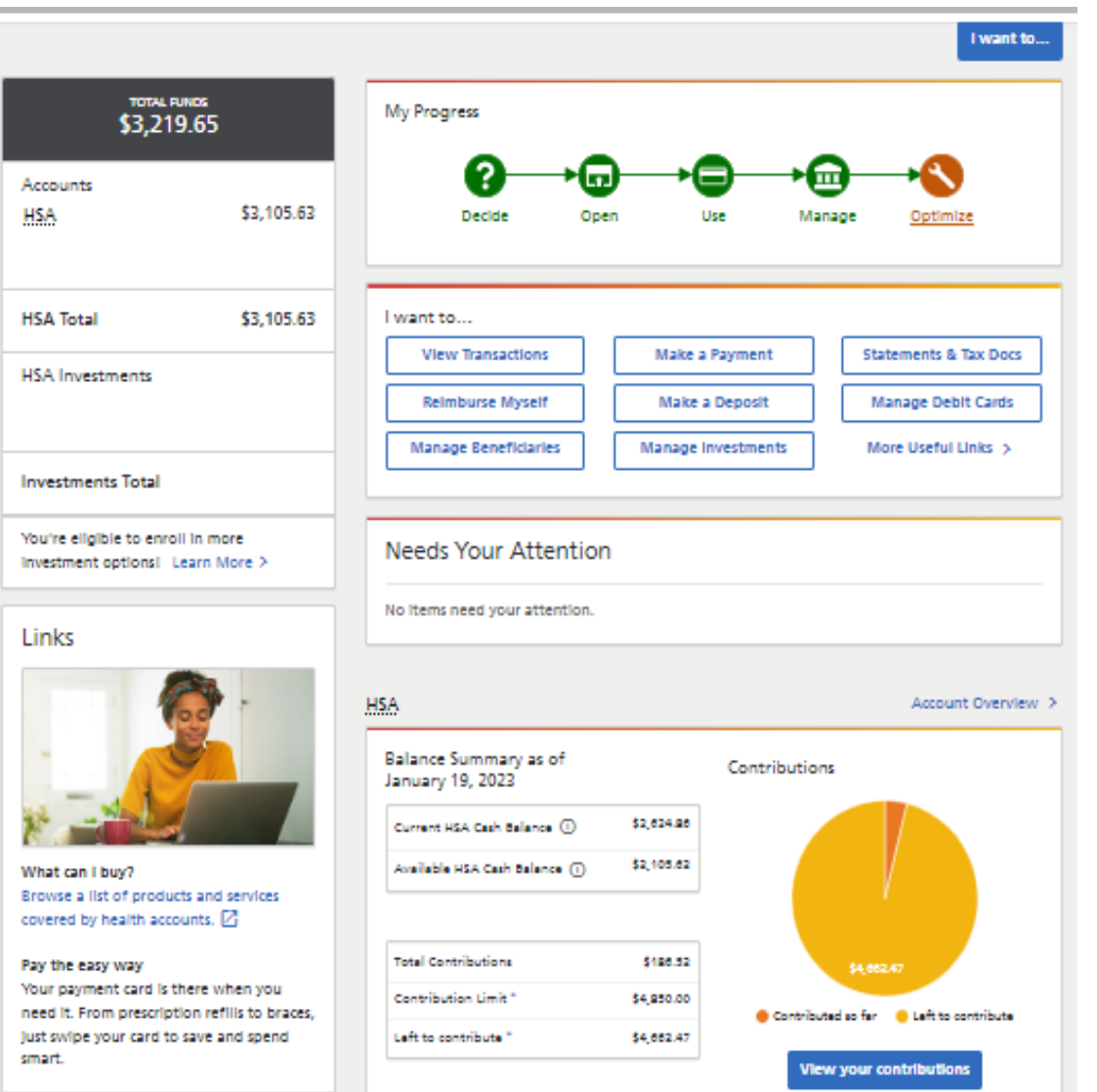

### **Designate a beneficiary on your HSA**

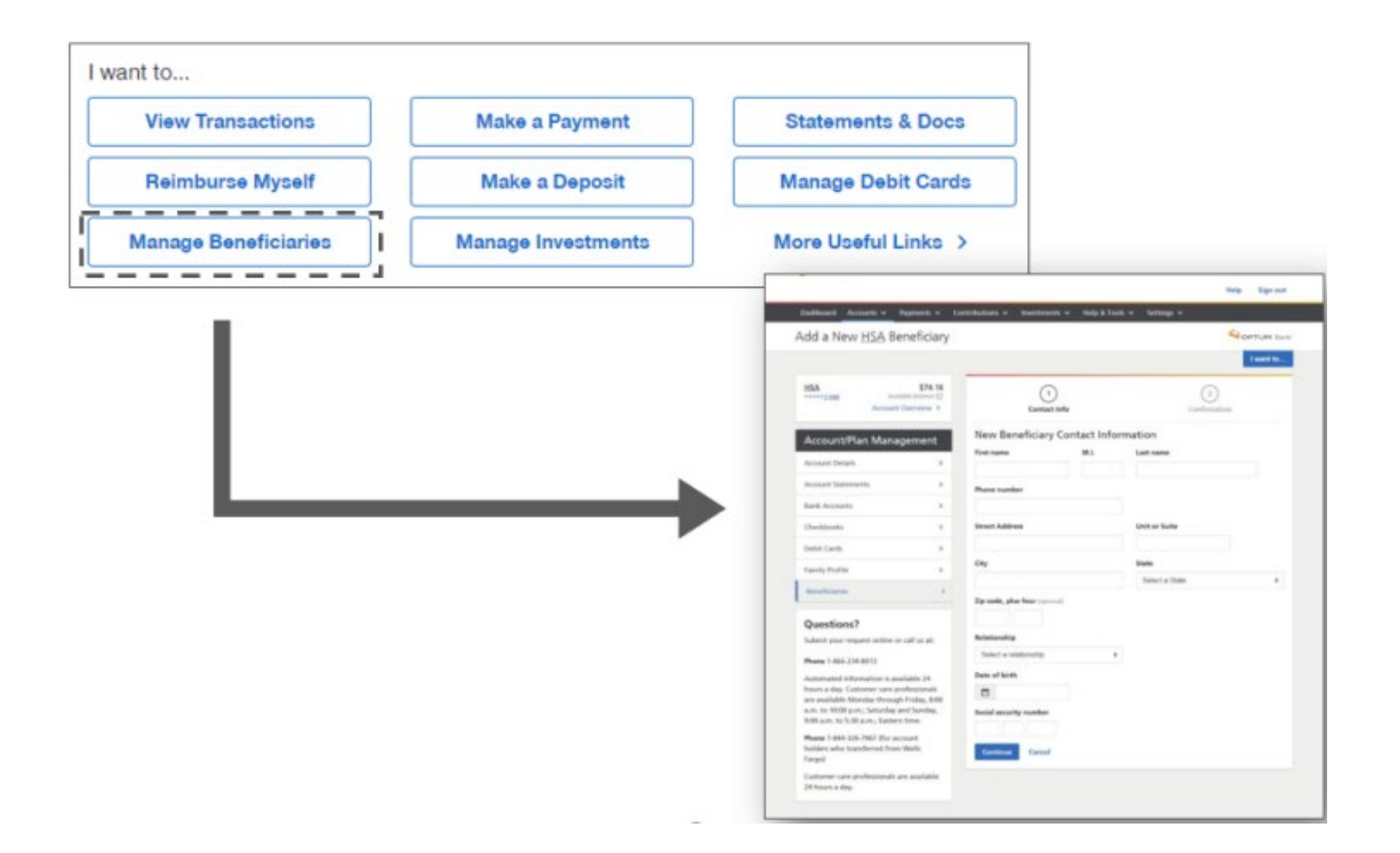

### **Learn about qualified medical expenses**

#### **The IRS determines the list of qualified medical expenses**

#### A few examples:

- $\Box$ Chiropractor or acupuncture visits
- $\Box$ Doctor's visits for colds and other routine illnesses
- $\Box$  Prescription co-pays
- Hearing aids  $\Box$
- $\Box$  Physical therapy
- $\square$  Smoking cessation programs
- $\Box$  Medical and blood tests
- $\Box$  Urgent care visits
- □ Glasses or contacts

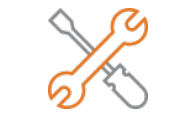

It's easy to upload your receipts online

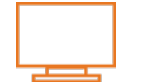

IRS.gov or **optumbank.com/tennessee**

### **Learn about qualified medical expenses**

#### Click on Help and Tools for the qualified medical expense tool

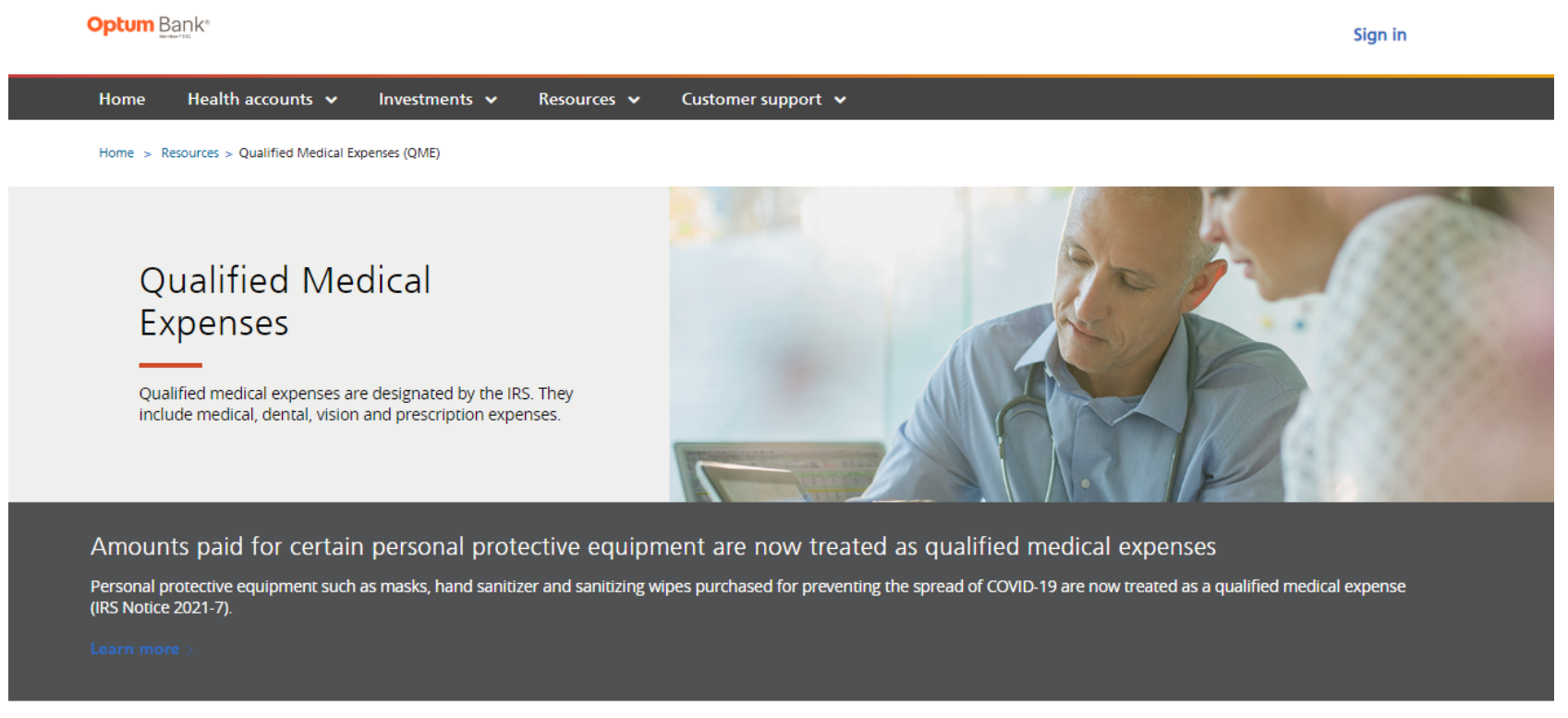

#### **QME Search Tool**

Filter by account type and expense type to learn about qualified medical expenses. The examples listed here are not all-inclusive, and the IRS may modify its list at any time. Consult your tax advisor or see IRS publication 502 or IRS publication 969 for more information.

### **Filter to easily detect eligible expenses**

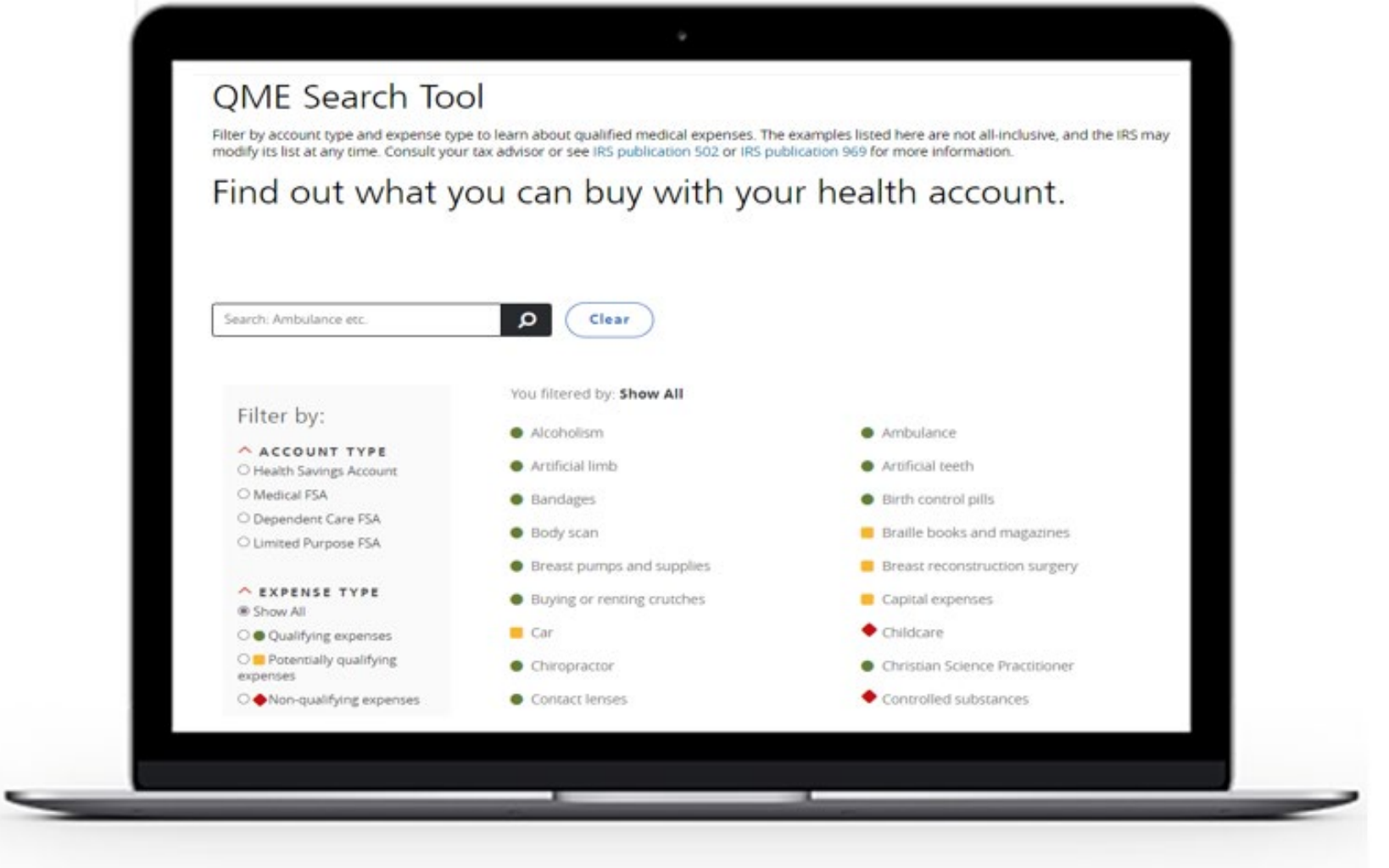

### **Manage debit cards, pay bills and reimburse yourself**

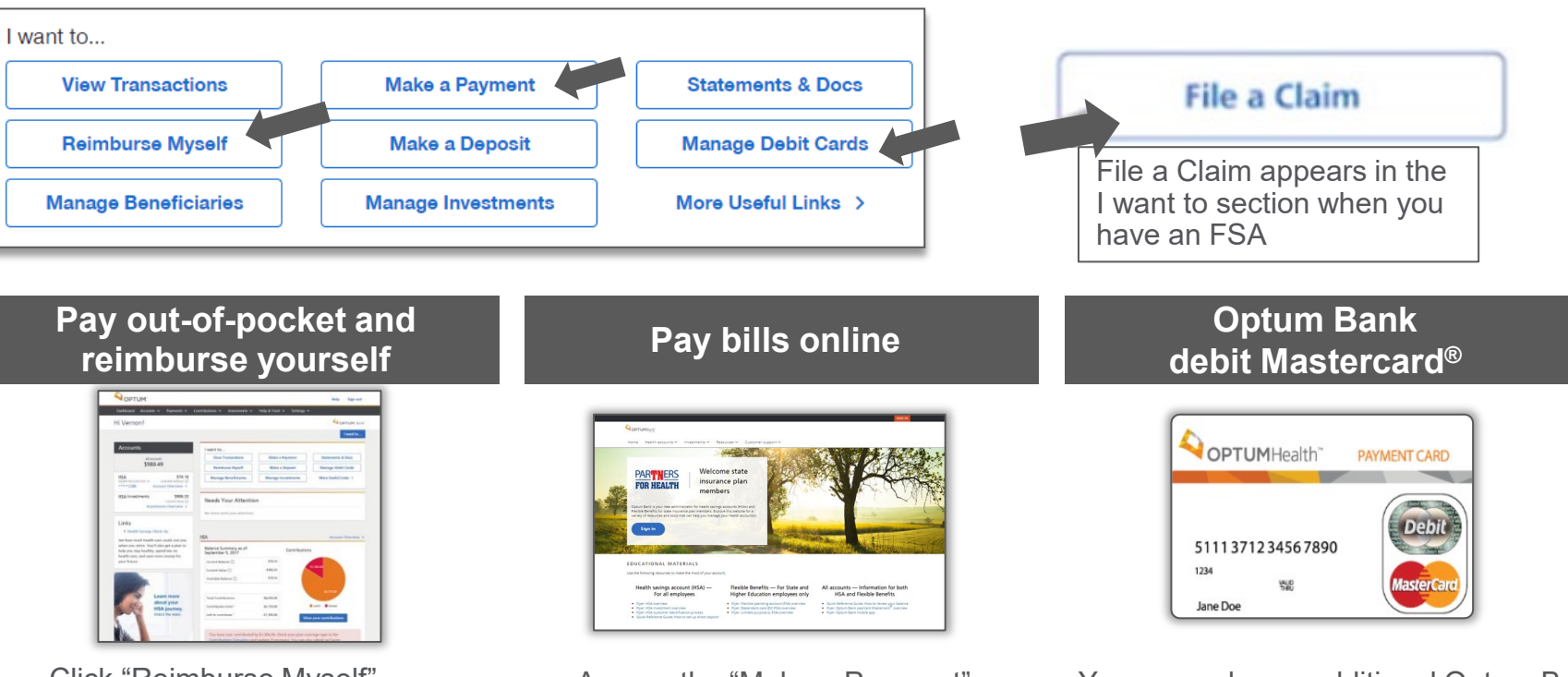

Click "Reimburse Myself" after logging into your account online. As part of your account set up, add a personal bank account so Optum can send your reimbursement quickly, via direct deposit.

Access the "Make a Payment" feature online by logging into your account online, for HSA accounts.

You can order an additional Optum Bank debit Mastercard® for family members to access funds. Each card has a unique number and name of the individual. To order, add the dependent to your profile first by going to "settings" and selecting "Family Profile". To order the dependent card go to "manage debit cards" in the I want to section. Then select "add dependent card".

### **Access to tools and resources**

#### **Click on help and tools on the home page**

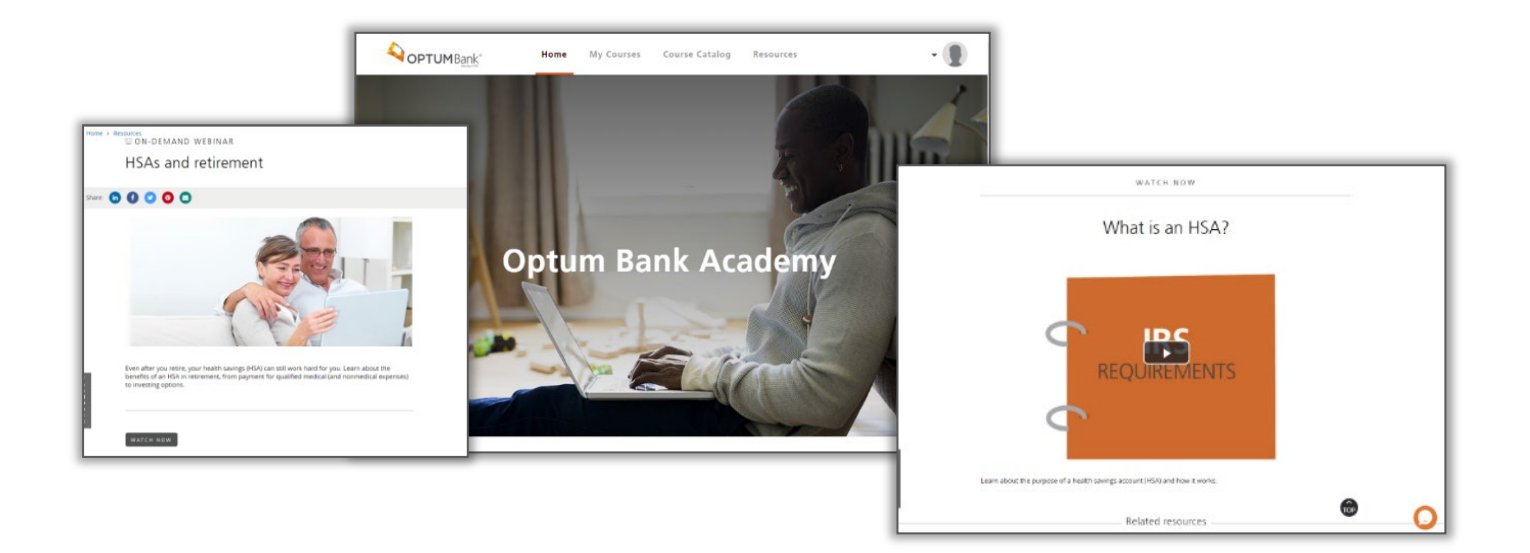

- Calculators
- Contribution tracker
- View and file receipts
- Asset allocation calculator
- Health savings checkup tool
- Qualified Medical Expense search tool
- Videos
- Optum Bank Academy

### **Summary**

Five important steps for registering your account and using the Optum portal

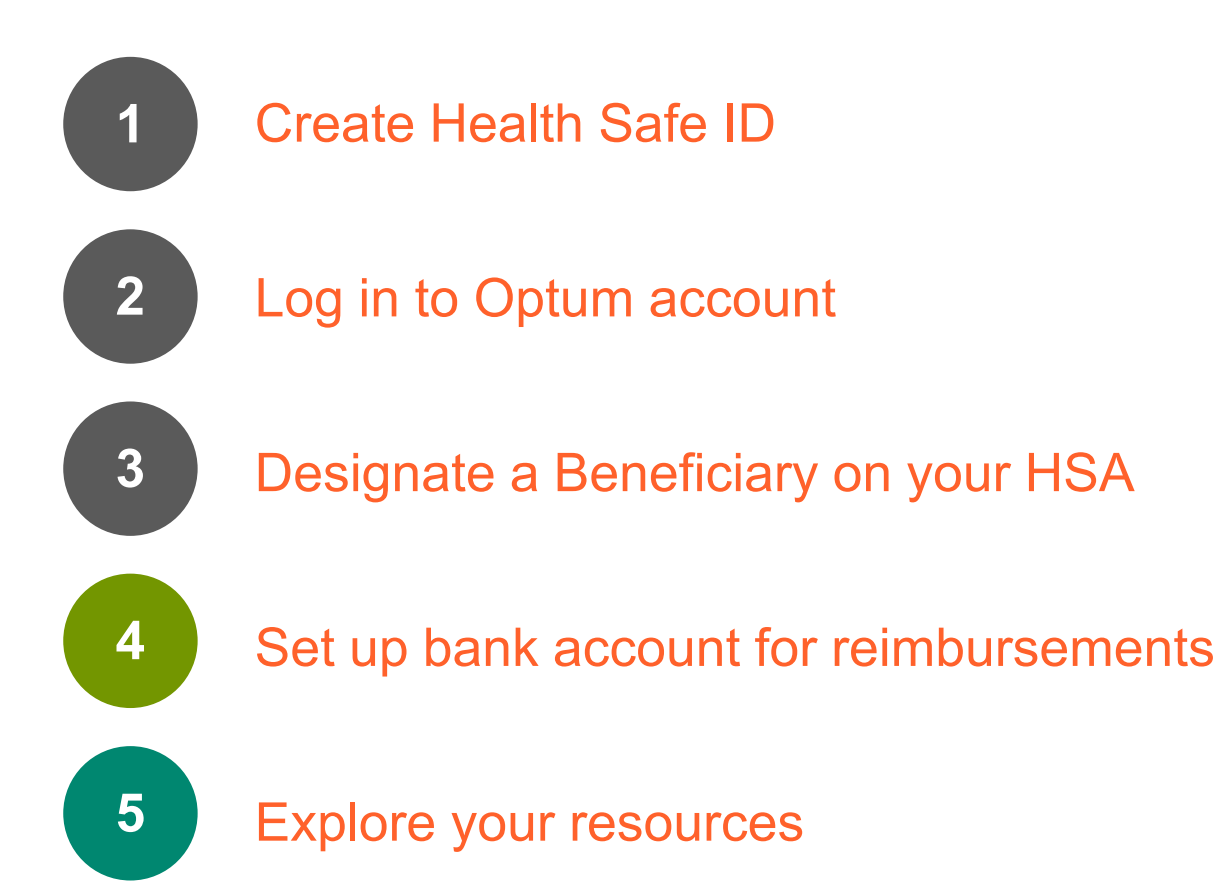

### **What if you have more questions?**

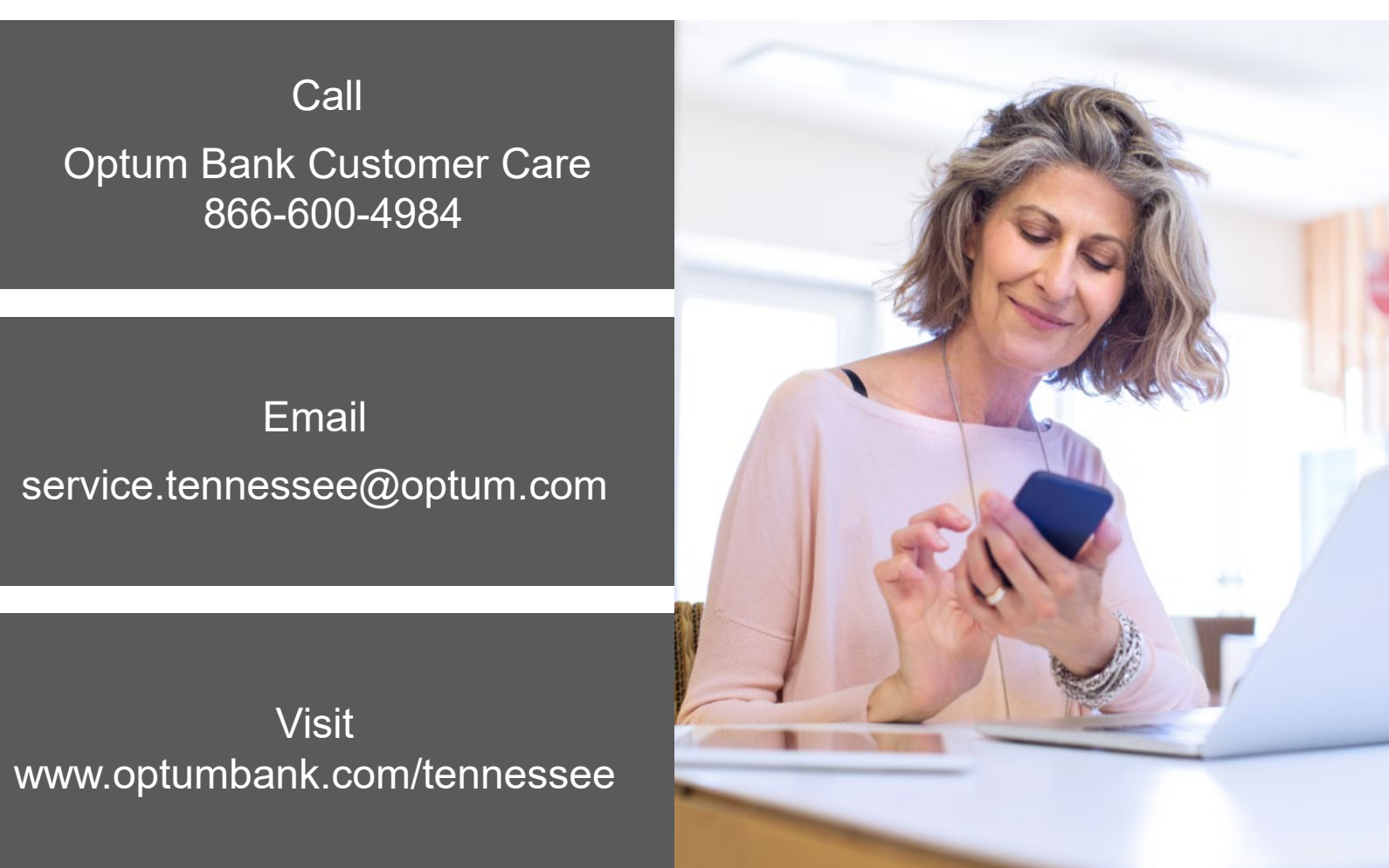

## **Thank you for attending**

Investments are not FDIC insured, are not guaranteed by Optum Bank®, and may lose value.

All Optum trademarks and logos are owned by Optum, Inc. All other brand or product names are trademarks or registered marks of their respective owners. Because we are continuously improving our products and services, Optum reserves the right to change specifications without prior notice. Optum is an equal opportunity employer.

Health savings accounts (HSAs) are individual accounts offered or administered by Optum Bank®, Member FDIC, and are subject to eligibility requirements and restrictions on deposits and withdrawals to avoid IRS penalties. State taxes may apply. Fees may reduce earnings on account. Flexible spending accounts (FSAs) and health reimbursement accounts (HRAs) are administered by OptumHealth Financial Services and are subject to eligibility and restrictions.

Mutual fund investment options are made available through the services of an independent investment advisor. Shares are offered through Charles Schwab & Co., Inc., a registered brokerdealer. Orders are accepted to effect transactions in securities only as an accommodation to HSA owner. Optum Bank is not a broker-dealer or registered investment advisor, and does not provide investment advice or research concerning securities, make recommendations concerning securities, or otherwise solicit securities transactions.

This communication is not intended as legal or tax advice. Please contact a competent legal or tax professional for personal advice on eligibility, tax treatment and restrictions. Hypothetical examples are for illustrative purposes only. All events, personas and results are described herein are entirely fictitious and amounts will vary depending on your unique circumstances.

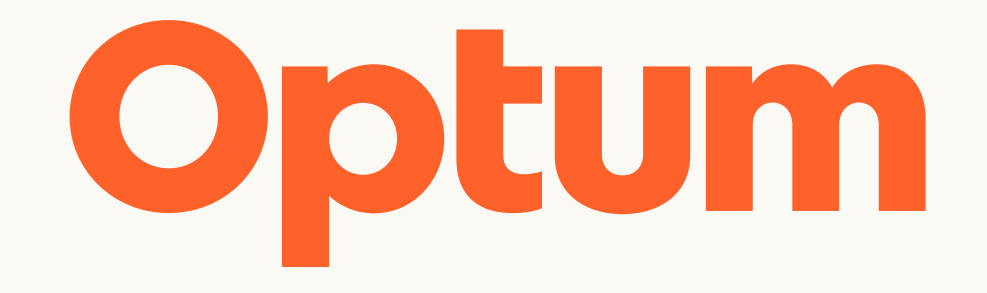

Optum is a registered trademark of Optum, Inc. in the U.S. and other jurisdictions. All other brand or product names are the property of their respective owners. Because we are continuously improving our products and services, Optum reserves the right to change specifications without prior notice. Optum is an equal opportunity employer.

© 2022 Optum, Inc. All rights reserved.